# OPAC(蔵書検索システム)の使い方

・OPAC(Online Public Access Catalog)では、札幌市立大学附属図書館 (芸術の森、桑園キャンパス・ライブラリー)で所蔵する資料の配架場 所・貸出の可否等を確認することができます。

### **①検索方法**

■札幌市立大学 附属図書館 ホームページ

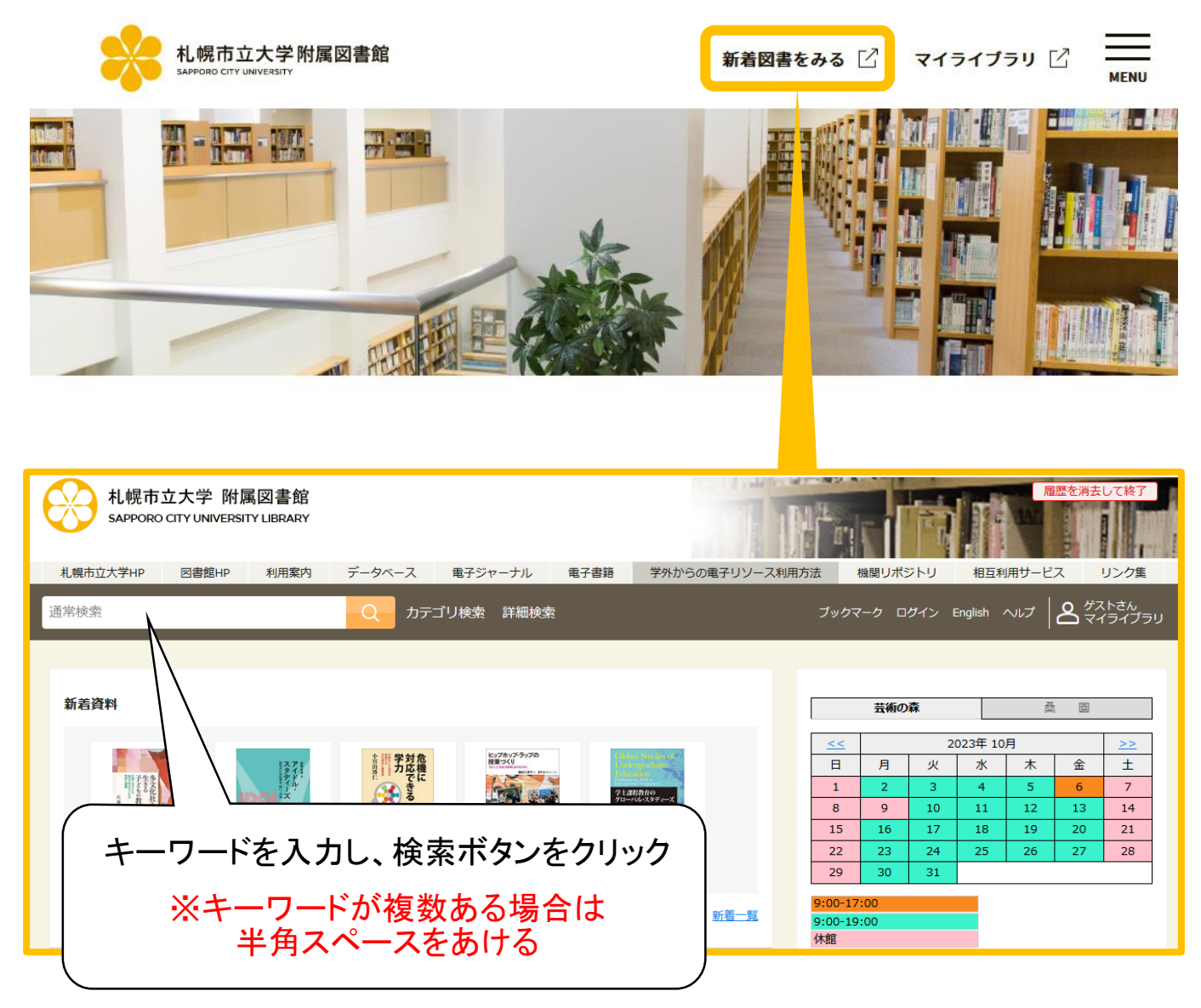

## ②検索結果一覧画面

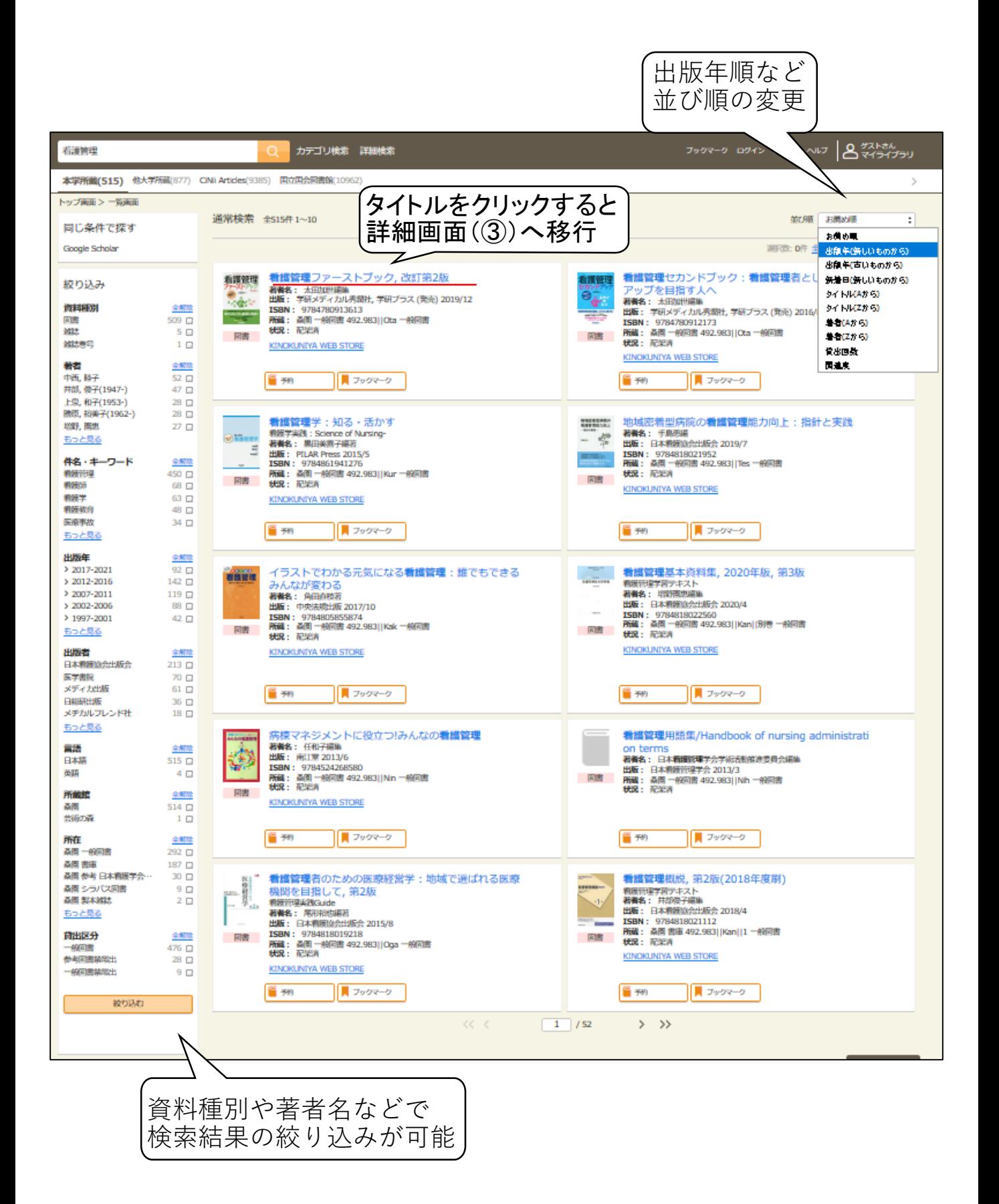

-2-

## ③検索結果詳細画面

「所在」で配架場所を確認できます。 ※所在が「書庫」の場合は、カウンターへ

#### <図書>

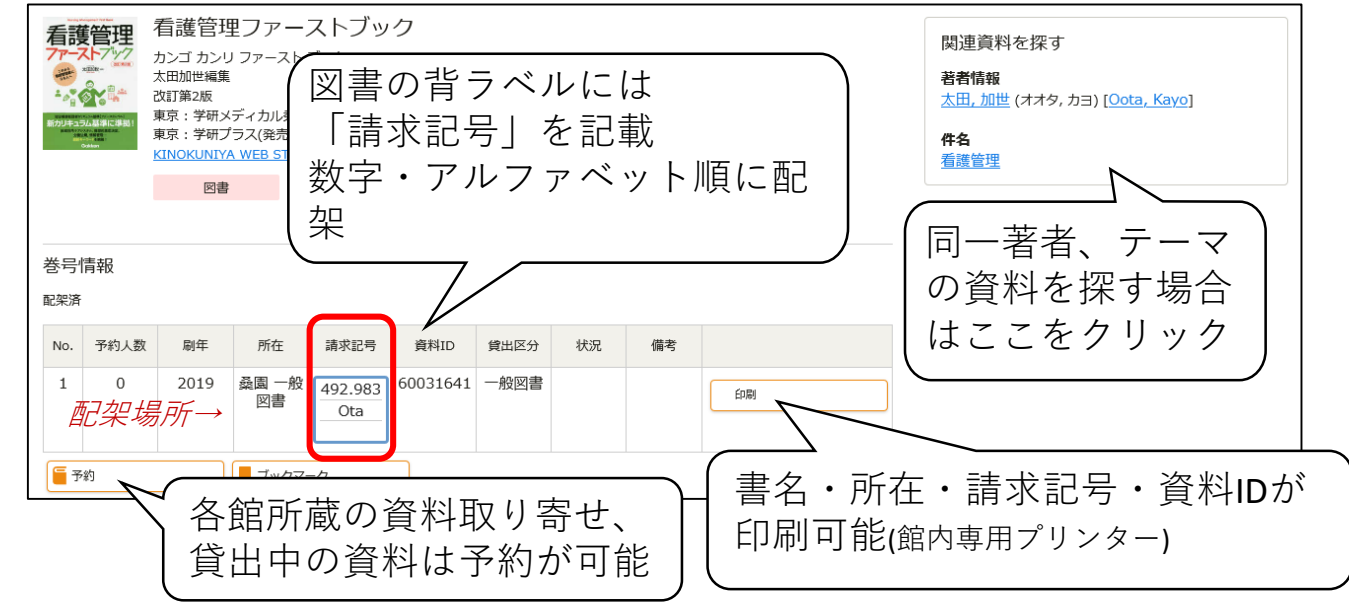

## <学術雑誌>

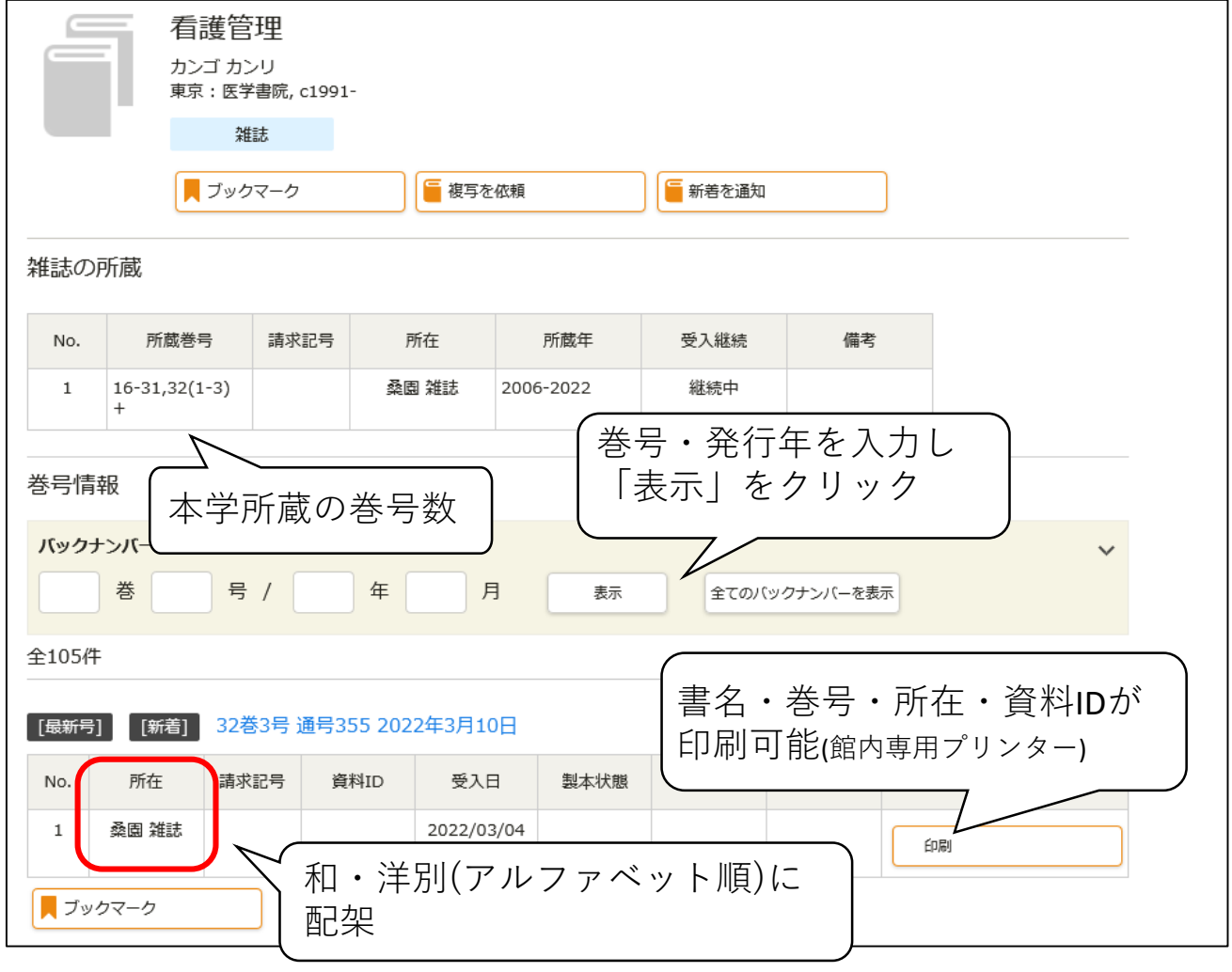

# **④「マイライブラリ」の利用方法**

マイライブラリでは返却期限の確認(A)、新規購入依頼や文献複写依頼 (B)等ができます。OPAC画面右上「マイライブラリ」からログインし てください。

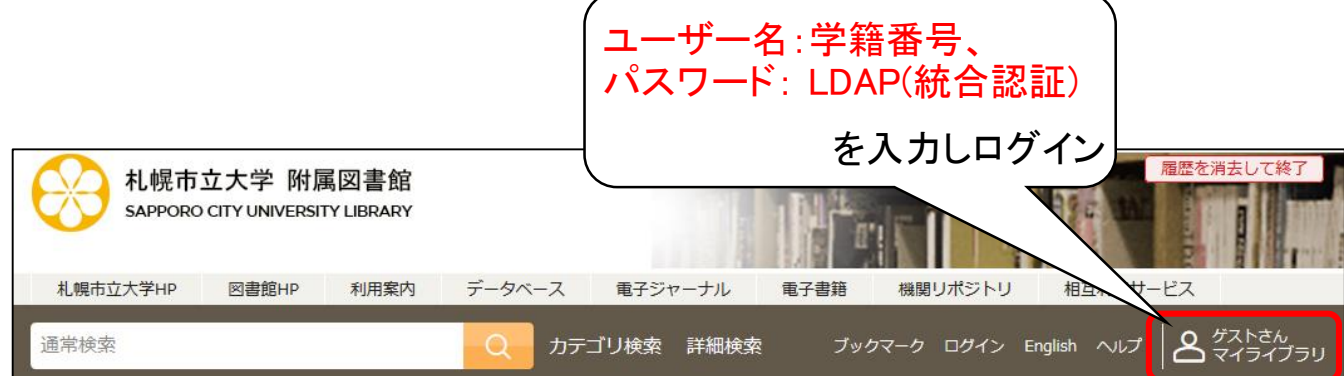

#### <マイライブラリトップ画面>

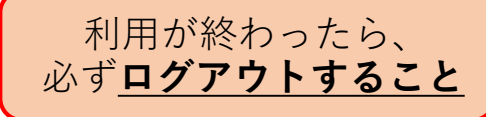

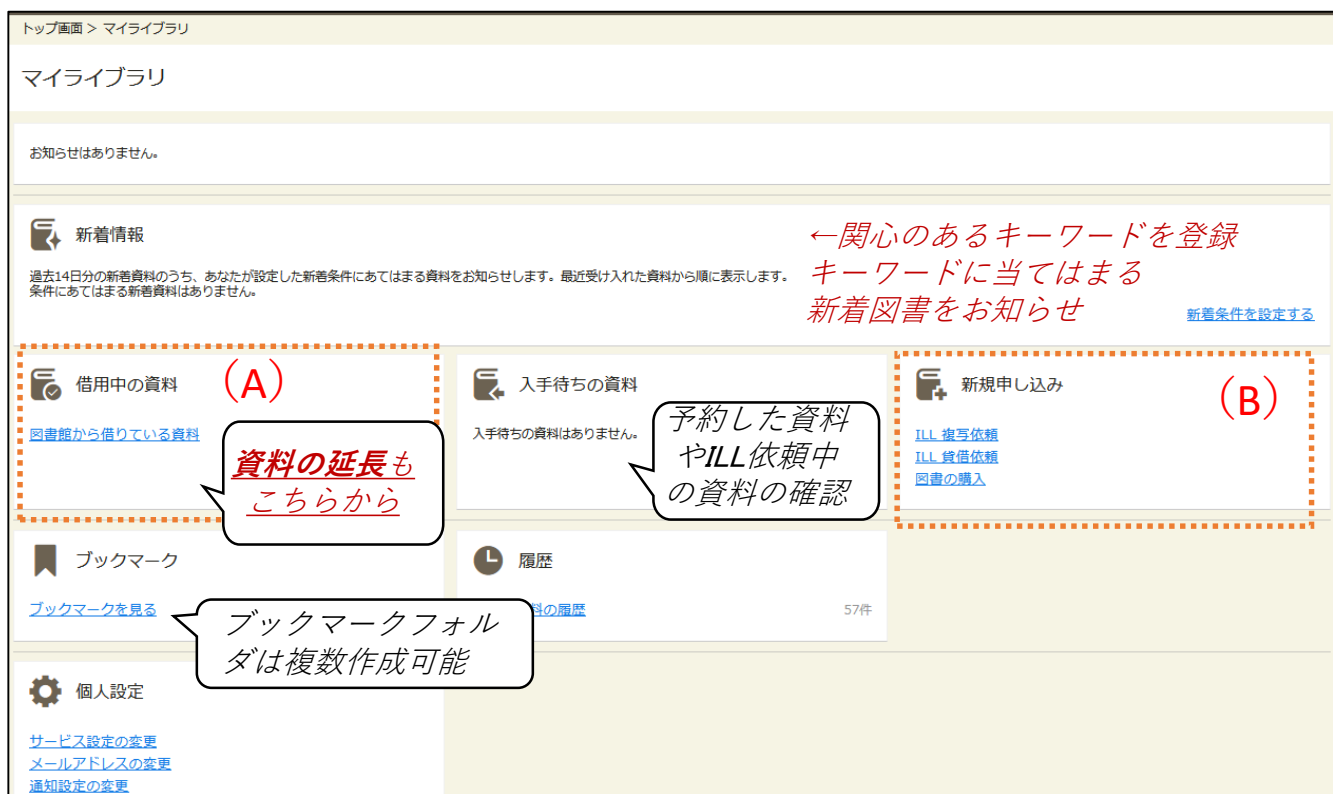

#### ※**ご不明な点がございましたら図書館カウンターへお声掛けください**※

-4-